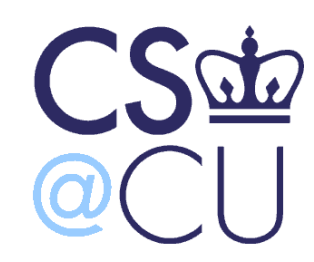

C

#### COMSW 1003-1

# Introduction to Computer Programming in **C**

Lecture 2

Spring 2011

#### Instructor: Michele Merler

http://www1.cs.columbia.edu/~mmerler/comsw1003-1.html

#### Announcements

- Exercise1 is out
- We have a TA!

Gaurav Agarwal

- MS student in CS department
- **Email**: ga2310@columbia.edu
- **Office Hours**: Tuesday 11am-12pm in Mudd 122A (TA room)

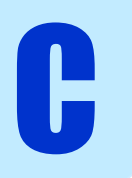

## What is a Program?

- A **Program** is a sequence of instructions and computations
- We'll be designing programs in this course.
- These programs will be based on **algorithms**
- An **Algorithm** is a step-by-step problemsolving procedure

### Example

- Add 3 large numbers
	- $-453 + 782 + 17,892$
- Hard to do all at once

C

- **Solution: "divide and impera"!**
- $(453 + 782) + 17,892 =$
- $\blacksquare$  1,235 + 17,892 = 19,127

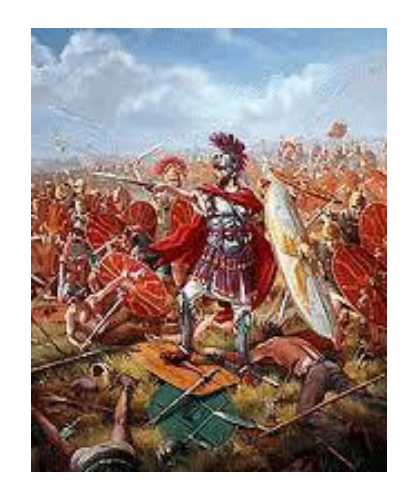

• Algorithms help us divide and organize complex problems into sub-problems which are easier to solve (bottom-up approach)

# What is **C**?

- Programming language developed by Dennis Ritchie in 1972 at AT&T Bell labs
- Why is it named "C"? Well… the B programming language already existed !

- C is one of the high level programming language with the lowest level of abstraction
- Low to be close to assembly and machine language  $\longrightarrow$  fast!
- High to be programmable by humans without (too many) headaches

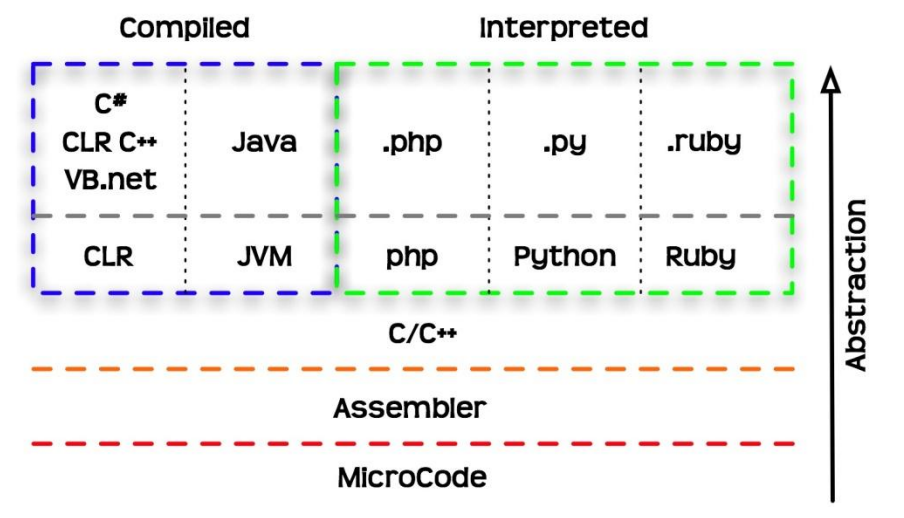

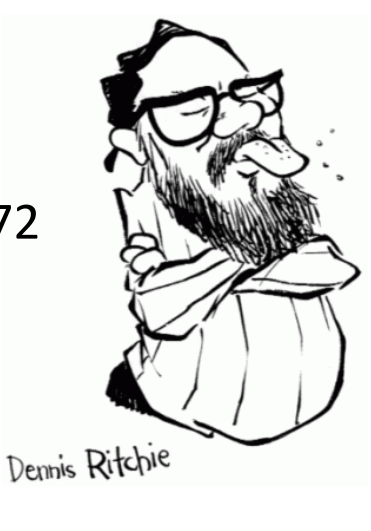

## **CUNIX**

- CUNIX refers to the Columbia Unix environment
- For you: place where you develop your programs!

## Accessing CUNIX remotely

- **Secure Shell** or **SSH** is a **network protocol** that allows data to be exchanged using a **secure** channel between two networked devices
- The **SCP** protocol is a **network protocol** that supports **file transfers**

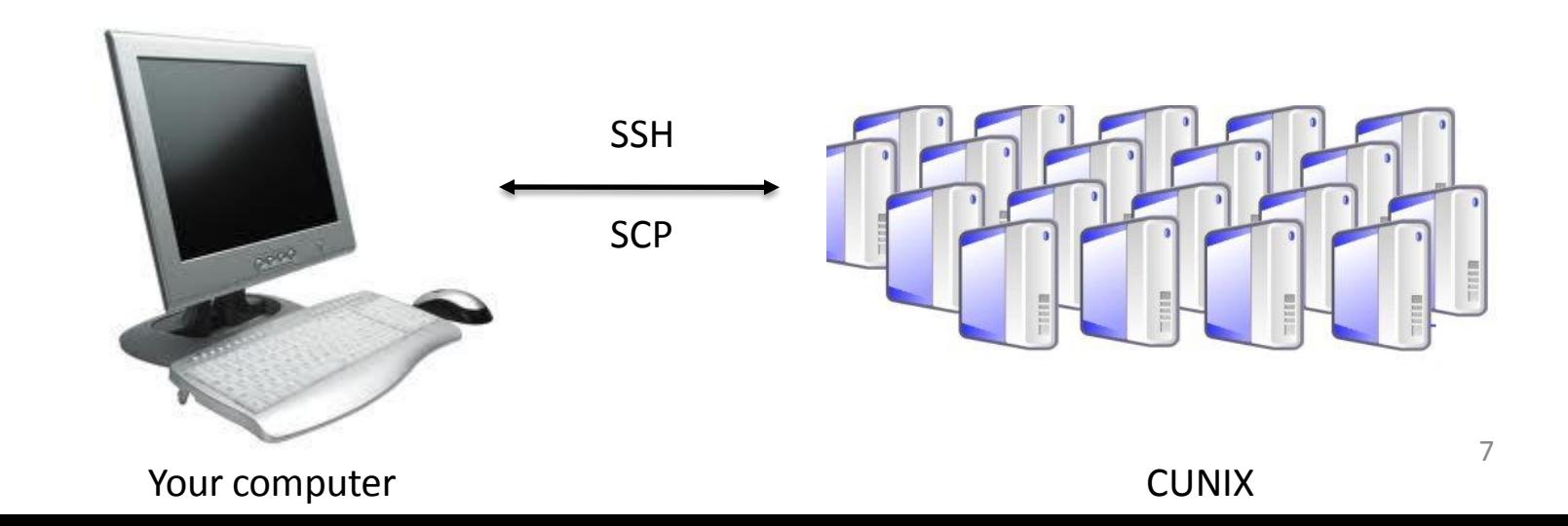

#### Code Developing Tools – Linux and Mac

- Open terminal
- SSH to cunix.cc.columbia.edu ssh *yourUNI*@cunix.cc.columbia.edu
- Data transfer: scp or get/put
	- Copying file to host: scp *SourceFile user*@*host*:*directory*/*TargetFile*
	- Copying file from host: scp *user*@*host*:*/*directory*/*SourceFile TargetFile

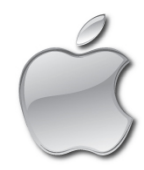

For MAC: use FUGU (graphical data transfer tool) <http://www.columbia.edu/acis/software/fugu/> [http://download.cnet.com/Fugu/3000-2155\\_4-26526.html](http://download.cnet.com/Fugu/3000-2155_4-26526.html)

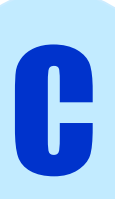

#### Code Developing Tools – Linux and Mac

To use windowing environment:

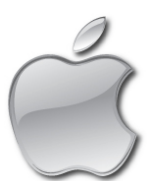

• Mac users need only start **X11** (found in the Utilities folder) and log in to the X11 terminal like this: ssh -X username@cunix.cc.columbia.edu

• Linux users: see X-Windows section in CUNIX tutorial

C

- Xming and Putty to SSH and visualization
	- <http://sourceforge.net/projects/xming/>
	- [http://www.chiark.greenend.org.uk/~sgtatham/putty/download](http://www.chiark.greenend.org.uk/~sgtatham/putty/download.html) [.html](http://www.chiark.greenend.org.uk/~sgtatham/putty/download.html)
- WinSCP for data transfer
	- [http://winscp.net/eng/download.php#download2](http://winscp.net/eng/download.php)

- Notepad + for editing (can be used in combination with WinSCP)
	- <http://notepad-plus-plus.org/>

• Launch Xming

C

• Open a session in putty with Host Name – cunix.cc.columbia.edu

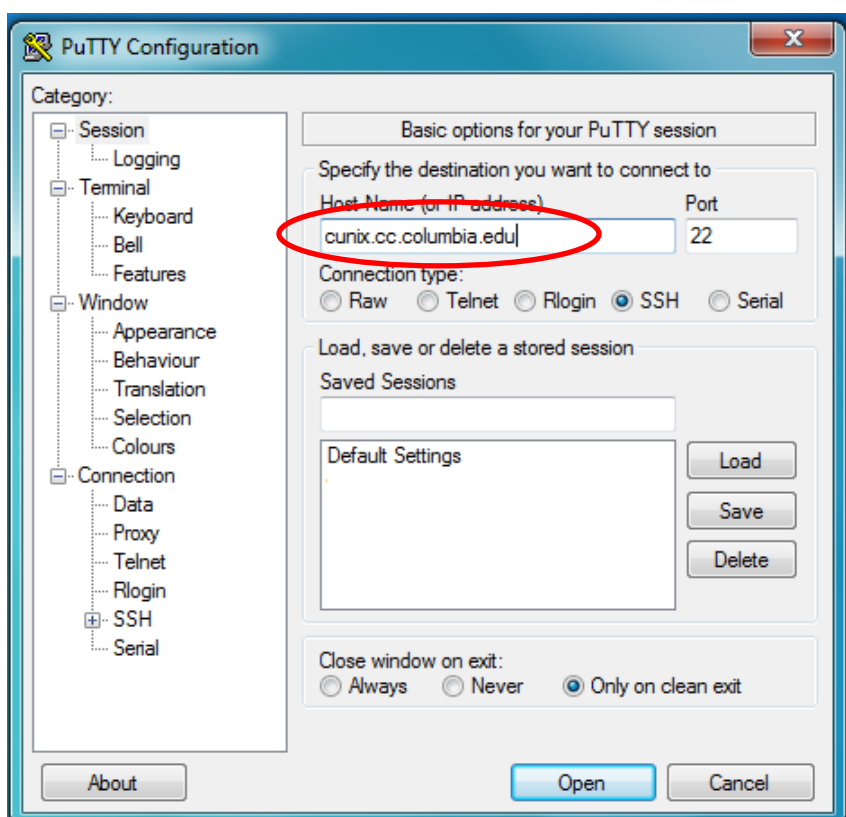

• Make sure the X11 option of the SSH category is enabled

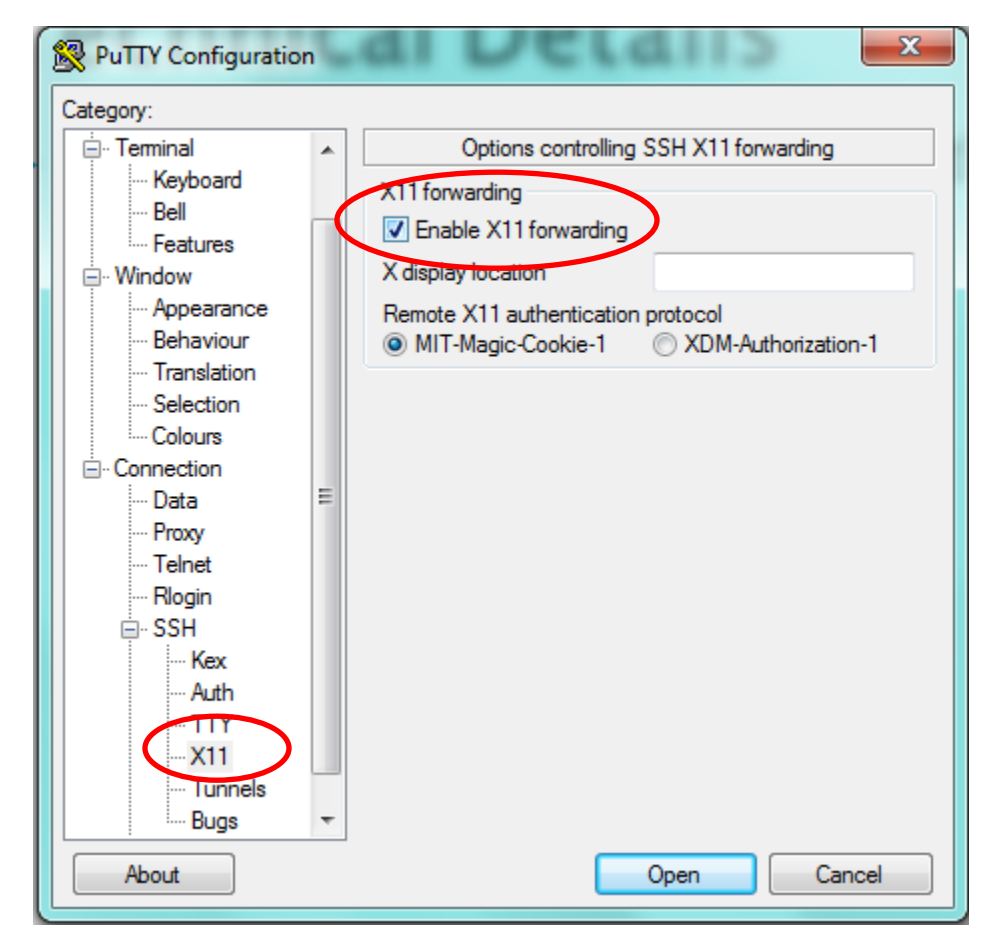

• Use WinScp to transfer files

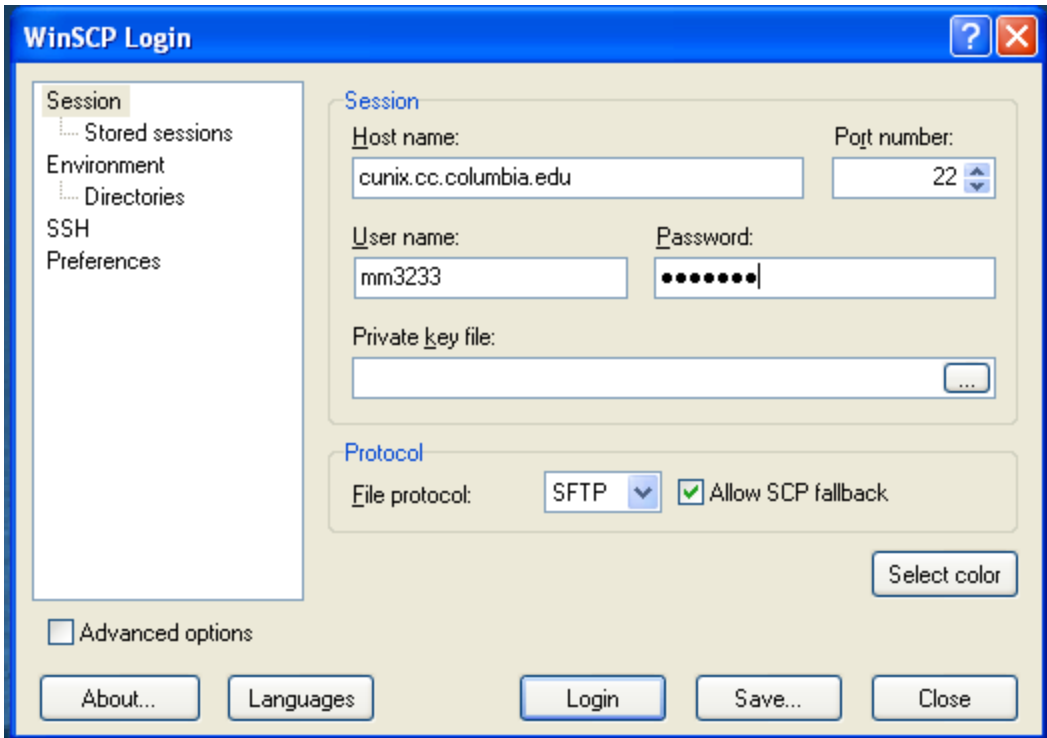

• Use WinScp to transfer files

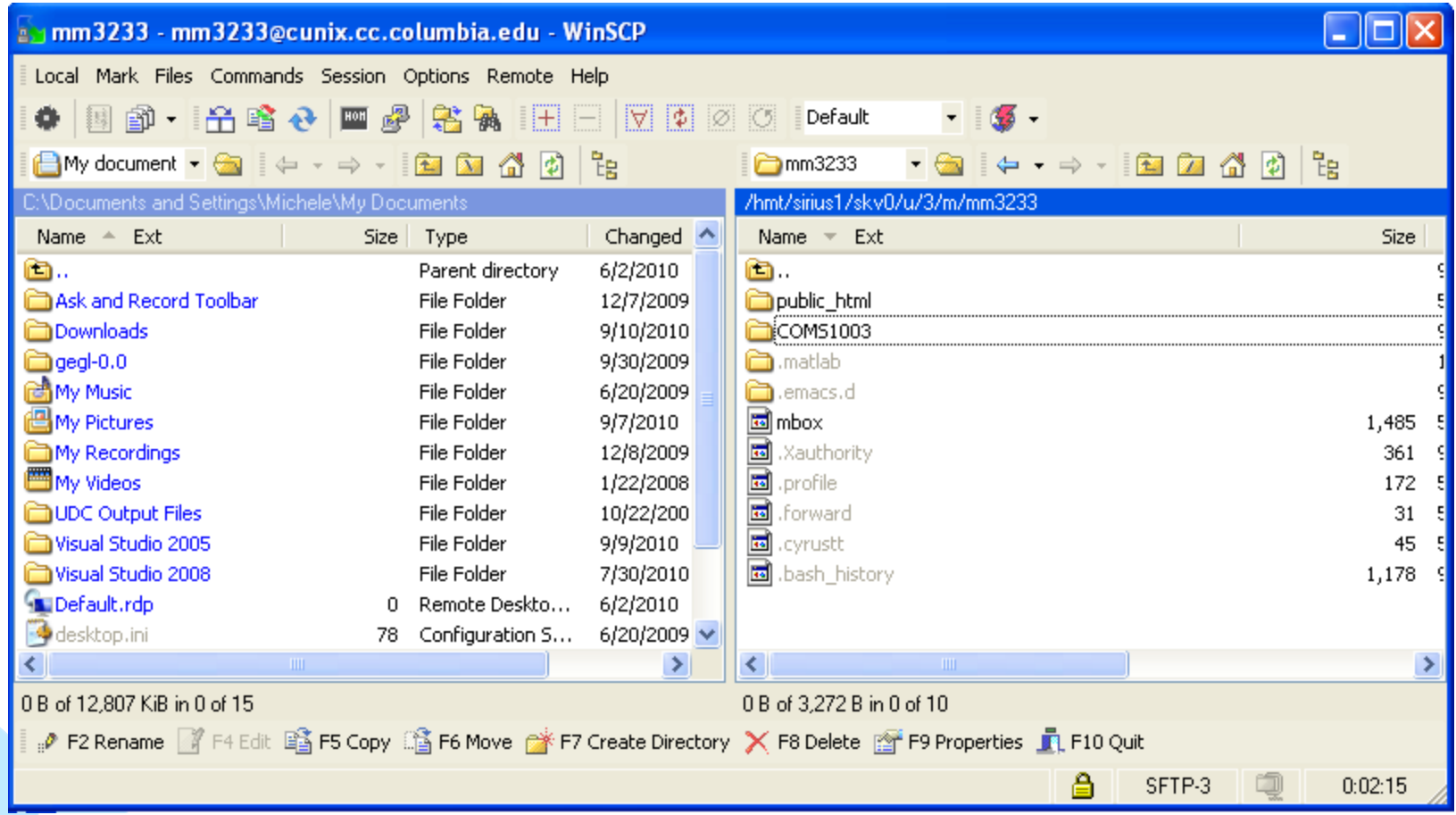

#### Code Developing Environment

#### CUNIX Tutorial

# Compiling your C code

- GCC : **GNU Compiler Collection**
- When you invoke GCC, it normally does preprocessing, compilation, assembly and linking
	- Basic Command
		- gcc myProgram.c
		- ./a.out

Run compiled program (executable)

- More advanced options
	- gcc –Wall –o myProgram myProgram.c
	- ./myProgram

# Compiling your C code

- GCC : **GNU Compiler Collection**
- When you invoke GCC, it normally does preprocessing, compilation, assembly and linking
	- Basic Command
		- gcc myProgram.c
		- ./a.out

Run compiled program (executable)

Display all types of<br>warnings, not only errors Display all types of

Specify name of the executable

- gcc  $\left(\text{-Wall}\right)$  –o myProgram myProgram.c
- ./myProgram

Run compiled program (executable)

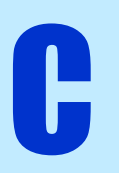

#### Assignment

- Read PCP Ch 1
- Read PCP Ch 2, pages 11 to 15, 33